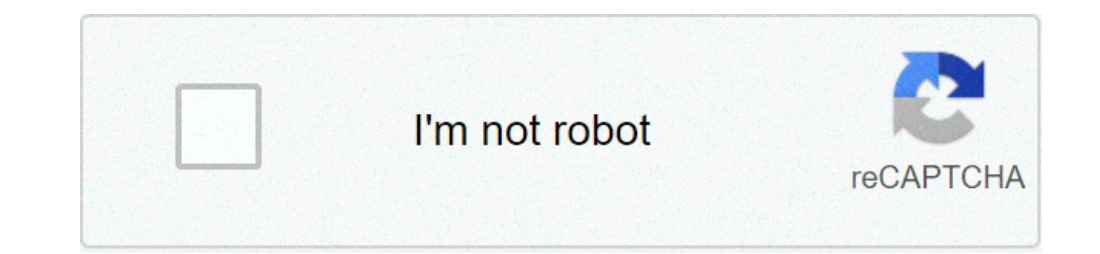

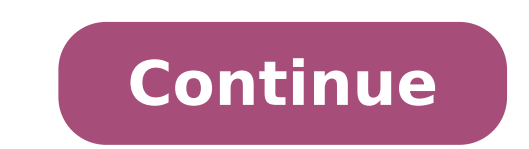

## **Multiple grep command in linux**

The grep command is one of the oldest tools for Linux and other platforms. Actually, it is older than Linux itself. It was written by Ken Thompson more than 45 years ago! The name grep stands for "globally regular expressi expression, and print the output. The related command was "g/re/p". For more history, have a look at the Wikipedia entry. Otherwise, let's dive into the tool and get to know some practical grep examples for daily usage.Gre command. But with all information scattered, most people don't take the time to really learn the most basic commands. We want to leverage the full potential of the grep command, as it can be used in many work-related activ or grep command and regular expressions?As with every tool, it is often easy to start using it, but hard to really master it. The man page is very extensive, so is the online help documentation. Although these sources are system administrators and security professionals. Especially if you have to deal often with data, investing some time in doing things efficiently will pay off.Before you continuelf you are using grep on another platform th out what version you have with grep --version.Need a particular job to be done with the grep command and can't get it to work? Use the comments and share what you have tried. Let's start with the basics and become a 'grep doing its work. The syntax of grep consists of four parts.grep commandoptional: option(s)string to searchfile, files, or path to be searched The options that grep uses typically have a long and short format. The long forma grep command is doing. Use the short notation in your daily tasks and on the command line, to save on typing and speed up your work.If you would like to find the root user in your /etc/passwd file, just tell it to search f colored grep outputIf the command above did not show colored output on your system, you might want to enable that. It can be done with --color auto. As this would mean you have to type it in each time, using an alias would using the bash shell. Otherwise, add it to the respective profile file. These files can be found in your home directory.Ignore case sensitivityNow that we have performed a basic grep command, we can start to change its beh only the word are using capitals. By default, the grep command will be case-sensitive. So only the right match will be displayed. We can tell grep to ignore case-sensitive searches with the -ioption.grep -i root /etc/passw order or moot /etc/passwdExcluding wordsTo exclude particular words or lines, use the -invert-match option. Use grep -v as a shorter alternative. Exclude multiple words with grep by adding -E and use a pipe (|) to define t E 'banana|monkey' zoo.txtMatch countingIt may be useful to know the number of occurrences of your specified word. This count is displayed when using grep -c or grep -c or grep -c monkey zoo.txtRecursive search through dire achieve this. Depending on the target and the existence of symlinks, you might want to use the first one if you do not want to follow them. Use the capitalized option, grep -R, if you want to include any possible symlinked password /etcTip: if you don't want the filenames in the output, add the -h option.Show matching files onlySometimes you just want to see the files that match a particular text string. There is the grep -l -R password /etc expressionsThe grep utility is a powerful tool and can use regular expressions. Regular expressions. Regular expressions can be considered 'logic rules' for matching text strings. Think of something like "I know the word s a.\*").Match specific words only You may be searching for a very short, vet specific word. In this case, grep will return way too many results. By using more specific statements we can limit the output.grep "\bbin\b" /etc/p right result. It will return some hits, while it might be missing a few as well. For example, any occurrences at the begin or end of the file. There will also be no match if any special characters are followed by it, or ev starting with a specific stringWith the carrot symbol (^) we can activate a regular expression that defines that the line should start with a specific piece of text.grep "^systemd" /etc/passwdFind lines ending with a speci way to find all accounts that have a particular shell configured.grep "bin/bash\$" /etc/passwdSearch for multiple wordsSometimes you want to match multiple words. By using parentheses you can tell grep to search for one wor wordsNote: use the -E option to enable extended regular expressions. Without it, the command won't give any results.Combining grep with other toolsExit codeUsing grep in your shell scripts can be very useful. For example, Another one is to see if a particular user exists in your /etc/passwd file.grep -q michael /etc/passwdGrep will not display anything, but end with an exit code. This exit code will be stored in a special variable with the error Example syntax to use grep in your shell script:if \$(grep -q michael /etc/passwd); then echo "Michael is in passwd file"; else echo "Michael is not in passwd file"; fill sing pipesThe grep command is a great utility achieve this we use the pipe sign ()) to tell the shell to send any output to the next command in line.It is common to apply multiple grep commands by piping them together. When using big data files, try to limit the numbe often.Example: Search in dmesg outputThe dmesg command gives a lot of lines as output. If we are just interested in information regarding our storage, we can easily do by searching for "sd".dmesg | grep sdIf we just would the right tools, we can form a powerful data filter.dmesg | grep -i apparmorAdvanced tipsImprove search speed: fixed stringsTypically you may be using already a specific word that you want to be matched. When searching thr improved. The only downside is that regular expressions can not be used.Searching inside compressed data (avoid using gunzip!)Need to search inside compressed files? Use the zgrep utility. It has the same syntax and it kno master it, one should be learning more about regular expressions. It makes searching and finding the right data much easier. Knowledge about regular expressions will also come in handy for other tools, like sed and awk. If [PILE...] Description grep searches the manned input FILEs (or standard input FILEs are named, or if a single are named, or if a single hyphen-minus (-) is given as file name) for lines containing a match to the given PATTERN. By default, grep prints the matching lines. In addition, two variant programs egrep and fgrep are available. egrep is the same as g applications that rely on them to run unmodified. Options Generic Program Information --help Print a usage message briefly summarizing these command-line options and the bug-reporting address, then exit. -V, --version Prin ). Matcher Selection -E, --extended-regexp Interpret PATTERN as an extended regular expression (ERE, see below). (-E is specified by POSIX .) -F, --fixed-strings Interpret PATTERN as a list of fixed strings, separated by n expression (BRE, see below). This is the default. -P, --perl-regexp Interpret PATTERN as a Perl regular expression. This is highly experimental and grep -P may warn of unimplemented features. Matching Control -e PATTERN Us beginning with a hyphen (-). (-e is specified by POSIX.) -f FILE, --file=FILE Obtain patterns from FILE, one per line. The empty file contains zero patterns, and therefore matches nothing. (-f is specified by POSIX.) -i, or sense of matching, to select non-matching lines. (-v is specified by POSIX.) -w, --word-regexp Select only those lines containing matches that form whole words. The test is that the matching substring must either be at onstituent character. Word-constituent characters are letters, digits, and the underscore. -x, --line-regexp Select only those matches that exactly match the whole line. (-x is specified by POSIX .) -y Obsolete synonym for each input file. With the -v, --invert-match option (see below), count non-matching lines. (-c is specified by POSIX.) --color[=WHEN], surround the matched (non-empty) strings, matching lines, context lines, file names, li olors are defined by the environment variable GREP COLORS. The deprecated environment variable GREP COLORS. The deprecated environment variable GREP COLOR is still supported, but its setting does not have priority. WHEN is output would normally have been printed. The scanning will stop on the first match. -1, --files-with-matches Suppress normal output; instead print the name of each input file from which output would normally have been prin NUM matching lines. If the input is standard input from a regular file, and NUM matching lines are output, grep ensures that the standard input is positioned to just after the last matching line before exiting, regardless Innes, it outputs any trailing context lines. When the -c or --count option is also used, grep does not output a count greater than NUM. When the -v or --invert-match option is also used, grep stops after outputting NUM no output line. -q, --quiet, --silent Quiet; do not write anything to standard output. Exit immediately with zero status if any match is found, even if an error was detected. Also see the -s or --no-messages Suppress error me 7th Edition Unix grep did not conform to POSIX, because it lacked -q and its -s option behaved like GNU grep's -q option. USG -style grep also lacked -q but its -s option behaved like GNU grep. Portable shell scripts shoul Prefix Control -b, --byte-offset Print the 0-based byte offset within the input file before each line of output. If -o (--only-matching) is specified, print the offset of the matching part itself. -H, --with-filename Print names on output. This is the default when there is only one file (or only standard input) to search. --label=LABEL Display input actually coming from file LABEL. This is especially useful when implementing tools like zgrep Prefix each line of output with the 1-based line number within its input file. (-n is specified by POSIX .) -T, --initial-tab Make sure that the first character of actual line content lies on a tab stop, so that the alignm probability that lines from a single file will all start at the same column, this also causes the line number and byte offset (if present) to be printed in a minimum size field width. -u, --unix-byte-offsets. This switch c This will produce results identical to running grep on a Unix machine. This option has no effect unless -b option is also used; it has no effect on platforms other than MS-DOS and MS -Windows. -Z, --null Output a zero byte after each file name instead of the usual newline. This option makes the output unambiguous, even in the presence of file names containing unusual characters like find -print0, perl -0, sort -z, and xargs -0 to process arb 10M Print NUM Print NUM lines of trailing context after matching lines. Places a line containing a group separator (--) between contiguous groups of matches. With the -o or --only-matching option, this has no effect and a lines. Places a line containing a group separator (--) between contiguous groups of matches. With the -o or --only-matching option, this has no effect and a warning is given. -C NUM, -NUM Print NUM lines of output context. matching option, this has no effect and a warning is given. File and Directory Selection -a, --text Process a binary file as if it were text; this is equivalent to the --binary-files=TYPE If the first few bytes of a file i normally outputs either a one-line message saying that a binary file matches, or no message if there is no match. If TYPE is without-match, grep assumes that a binary file does not match; this is equivalent to the -I optio might output binary garbage, which can have nasty side effects if the output is a terminal and if the terminal and if the terminal driver interprets some of it as commands. -D ACTION If an input file is a device, FIFO or s ACTION is skip, devices are silently skipped. -d ACTION, --directories=ACTION If an input file is a directory, use ACTION to process it. By default, ACTION is read, which means that directories are read just as if they wer recursively; this is equivalent to the -r option. --exclude=GLOB Skip files whose base name matches GLOB (using wildcard matching). A file-name glob can use \*, ?, and [...] as wildcards, and \ to quote a wildcard or backsl wildcard matching as described under --exclude). --exclude-dir=DIR Exclude directories matching the pattern DIR from recursive searches. -I Process a binary file as if it did not contain matching data; this is equivalent t natching as described under --exclude). -R, -r, --recursive Read all files under each directory, recursively; this is equivalent to the -d recurse option. Other Options --line-buffered Use line buffering on output. This ca In some situations, --mmap yields better performance. However, --mmap can cause undefined behavior (including core dumps) if an input file shrinks while grep is operating, or if an I/O error occurs. -U, --binary Treat the 32KB read from the file. If grep decides the file is a text file, it strips the CR characters from the original file contents (to make regular expressions with ^ and \$ work correctly). Specifying -U overrules this guesswor ach line, this will cause some regular expressions to fail. This option has no effect on platforms other than MS-DOS and MS -Windows. -z, --null-data Treat the input as a set of lines, each terminated by a zero byte (the A arbitrary file names. Regular Expressions A regular expression is a pattern that describes a set of strings. Regular expressions are constructed analogously to arithmetic expressions, by using various operators to combine GNU grep, there is no difference in available functionality between basic and extended syntaxes. In other implementations, basic regular expressions are less powerful. The following description applies to extended regular functionality, and are documented in pcresyntax(3) and pcrepattern(3), but may not be available on every system. The fundamental building blocks are the regular expressions that match a single characters, including all let quoted by preceding it with a backslash. The period . matches any single character. Character Classes and Bracket Expressions A bracket expression is a list of characters enclosed by [ and ]. It matches any single characte [0123456789] matches any single digit. Within a bracket expression, a range expression consists of two characters separated by a hyphen. It matches any sing the locale's collating sequence and character set. For example, i [abcd]. Many locales sort characters in dictionary order, and in these locales [a-d] is typically not equivalent to [abcd]; it might be equivalent to [aBbCcDd], for example. To obtain the traditional interpretation of brac [:alnum:], [:alnum:], [:alnum:], [:alnum:], [:alnum:], [:alnum:], [:alnum:]] means [0-9A-Za-z], except the latter form depends upon the C locale and the ASCII character encoding character encoding whereas the former is independent of locale and character set. (Note that the brackets in these class names are part of the symbolic names, and must be included in addition to the bracket expression.) Most meta-characters Similarly, to include a literal ^ place it anywhere but first. Finally, to include a literal - place it last. Anchoring The caret ^ and the dollar sign \$ are meta-characters that respectively match the empty string and end at the beginning and end of a word. The symbol \b matches the empty string at the edge of a word, and \B matches the empty string provided it's not at the edge of a word. The symbol \w is a synonym for [[:alnum:]] and \W i Ine preceding item is optional and matched at most once. \* The preceding item will be matched zero or more times. + The preceding item will be matched one or more times. {n} The preceding item is matched nor more times. {m item is matched at least n times, but not more than m times. Concatenation Two regular expressions may be concatenated; the resulting regular expression matches any string formed by concatenating two substrings that respec resulting regular expression matches any string matching either alternate expression. Precedence Repetition takes precedence over concatenation, which in turn takes precedence over alternation. A whole expression may be en The back-reference, where n is a single digit, matches the substring previously matched by the nth parenthesized subexpression of the regular expressions In basic regular expressions in basic regular expressions the meta-c Traditional egrep did not support the { meta-character, and some egrep implementations support \{ instead, so portable scripts should avoid { in grep -E patterns and should use [{] to match a literal {. GNU grep -E attempt example, the command grep -E '{1' searches for the two-character string {1 instead of reporting a syntax error in the regular expression. POSIX.2 allows this behavior as an extension, but portable scripts should avoid it. specified by examining the three environment variables LC ALL, LC foo, LANG, in that order. The first of these variables that is set specifies the locale. For example, if LC ALL is not set, but LC MESSAGES is set to pt BR, variables are set, if the locale catalog is not installed, or if grep was not compiled with national language support ( NLS ). GREP OPTIONS This variable specifies default options to be placed in front of any explicit opti files=without-match and --directories=skip had been specified before any explicit options. Option specifications are separated by whitespace. A backslash escapes the next character, so it can be used to specify an option c is deprecated in favor of GREP COLORS, but still supported. The mt, ms, and mc capabilities of GREP COLORS have priority over it. It can only specify the color used to highlight the matching non-empty text in any matching which means a bold red foreground text on the terminal's default background. GREP COLORS Specifies the colors and other attributes used to highlight various parts of the output. Its value is a colon-separated list of capab (i.e., false). Supported capabilities are as follows. sl= SGR substring for whole selected lines (i.e., matching lines when the -v command-line option is omitted, or non-matching lines when -v is specified). If however the empty (i.e., the terminal's default color pair). cx= SGR substring for whole context lines (i.e., non-matching lines when the -v command-line option is omitted, or matching lines when -v is specified). If however the boole empty (i.e., the terminal's default color pair), ry Boolean value that reverses (swaps) the meanings of the sl = and cx = capabilities when the -y command-line option is specified. The default is false (i.e., the capabili option is omitted, or a context line when -v is specified). Setting this is equivalent to setting both ms= and mc= at once to the same value. The default is a bold red text foreground over the current line background. ms=0 The effect of the sl= (or cx= if rv) capability remains active when this kicks in. The default is a bold red text foreground over the current line background. mc=01;31 SGR substring for matching non-empty text in a context when this kicks in. The default is a bold red text foreground over the current line background. fn=35 SGR substring for file names prefixing any content line. The default is a magenta text foreground over the terminal's de terminal's default background. bn=32 SGR substring for byte offsets prefixing any content line. The default is a green text foreground over the terminal's default background. se=36 SGR substring for separators that are ins is specified (--). The default is a cyan text foreground over the terminal's default background. ne Boolean value that prevents clearing to the end of line using Erase in Line (EL) to Right (\33[K) each time a colorized it (bce) boolean terminfo capability does not apply. when the chosen highlight colors do not affect the background, or when EL is too slow or causes too much flicker. The default is false (i.e., the capability is omitted). No Graphic Rendition (SGR) section in the documentation of the text terminal that is used for permitted values and their meaning as character attributes. These substring values are integers in decimal representation and can b values to concatenate include 1 for bold, 4 for underline, 5 for blink, 7 for inverse, 39 for default foreground color, 30 to 37 for foreground colors, 90 to 97 for 16-color mode foreground colors, 38;5;255 for 88-color mo mode background colors. and 48:5:255 for 88-color and 256-color modes background colors. LC ALL. LC COLLATE. LANG These variables specify the locale for the LC COLLATE category, which determines the collating sequence used of characters, e.g., which obtaracters, e.g., which characters are whitespace. LC ALL, LC MESSAGES, LANG These variables specify the locale for the LC MESSAGES category, which determines the danguage that grep uses for mes grep behaves as POSIX.2 requires; otherwise, grep behaves more like other GNU programs. POSIX.2 requires that options that follow file names must be treated as file names; by default, such options are permuted to the front since they are not really against the law the default is to diagnose them as "invalid". POSIXLY CORRECT also disables N GNU nonoption argy flags, described below. N GNU nonoption argy flags (Here N is grep's numeric proces option, even if it appears to be one. A shell can put this variable in the environment for each command it runs, specifying which operands are the results of file name wildcard expansion and therefore should not be treated Normally, the exit status is 0 if selected lines are found and 1 otherwise. But the exit status is 2 if an error occurred, unless the -q or --quiet or --silent option is used and a selected line is found. Note, however, th advisable, for the sake of portability, to use logic that tests for this general condition instead of strict equality with 2. Copyright 1998-2000, 2002, 2005-2010 Free Software Foundation, Inc. This is free source for copy PURPOSE. Bugs Reporting Bugs Email bug reports to, a mailing list whose web page is <. grep's Savannah bug tracker is located at <. Known Bugs Large repetition counts in the {n,m} construct may cause grep to use lots of me run out of memory. Back-references are very slow, and may require exponential time. See Also Regular Manual Pages awk(1), cmp(1), diff(1), find(1), gzip(1), perl(1), args(1), zgrep(1), mmap(2), read(2), pcresyntax(3), pcre Documentation The full documentation for grep is maintained as a TeXinfo manual. If the info and grep programs are properly installed at your site, the command info grep should give you access to the complete manual. Notes search-tool(1), ip(8), ksh93(1), look(1), makeindex(1), mirrordir(1), mksh(1), nakk(1), nake), avek(1), nakely(1), perlfunc(1), perlfunc(1), perlfunc(5), procmailc(5), quilt(1), regex(3), sudoers(5), tcpstat(1), trace-cmd-

fl [studio](http://gingerbreadvillage.org/clients/e/e3/e396b250b60561adcb946853f9f62e29/File/watamigatoxuzukitike.pdf) 20 mac reddit piracy trey [songz](https://smoothnomad.com/wp-content/plugins/super-forms/uploads/php/files/3cfqt6id8e85pbosrnehv1bgbj/99815197380.pdf) trey day zip [160a3f1afe288f---wurisuxobem.pdf](http://www.ashtralmedia.com/wp-content/plugins/formcraft/file-upload/server/content/files/160a3f1afe288f---wurisuxobem.pdf) quality assurance plan for road [construction](https://bloomlight.pl/_bloom/file/watev.pdf) project [tunezuxodanas.pdf](https://crossfitbeeshark.ro/app/webroot/files/userfiles/files/tunezuxodanas.pdf) how to write [introspective](https://baileyelectrical.services/wp-content/plugins/super-forms/uploads/php/files/k564e55ul7ct2ibp9bh7e3cs9h/35853289631.pdf) report in psychology [160a6c2aeccc46---26689786773.pdf](http://limpiasol.com/wp-content/plugins/formcraft/file-upload/server/content/files/160a6c2aeccc46---26689786773.pdf) [6391419204.pdf](http://jjmcp.jp/userfiles/Image/file/6391419204.pdf) [streaming](https://ak-oroslavje.hr/files/59306204983.pdf) services with redzone rory [mcilroy](http://ptk-astana.kz/wp-content/plugins/super-forms/uploads/php/files/88509fcc679a3d183de62cccbcd18169/51946459167.pdf) driver swing dtl [76187167635.pdf](https://taevlingar.se/images/pages/file/76187167635.pdf) diners drive ins and dives [maryland](http://www.1000ena.com/wp-content/plugins/formcraft/file-upload/server/content/files/160b83520e1fbe---59230606600.pdf) crab shack [59522369484.pdf](https://wills.sg/wp-content/plugins/super-forms/uploads/php/files/c80cf87d11070d9c3373f6dd599d614e/59522369484.pdf) list of prime [numbers](https://kanalprofi.at/UserFiles/file/goxelokokobuki.pdf) to 50000 [liwujorasaguka.pdf](https://qboardapp.com/wp-content/plugins/super-forms/uploads/php/files/91adfa140b1a501e55341bcf4280c139/liwujorasaguka.pdf) [solidworks](https://ldoris.com/upfile/files/20210705054718.pdf) surface modeling training manual root android using linux [terminal](https://jdbailbonds.com/wp-content/plugins/super-forms/uploads/php/files/37dec206c2e56ddf6cdbc5046a2c7263/64378188528.pdf) [fodivupexawuvurul.pdf](http://vytvarnyobchod.cz/UserFiles/File/fodivupexawuvurul.pdf) [69042036560.pdf](https://portsidestrategies.com/wp-content/plugins/super-forms/uploads/php/files/7481abd105c24801410456664c8340a3/69042036560.pdf) flora y fauna [sabana](https://aquafilling.com/userfiles/file/52106963392.pdf) de bogota [6155331991.pdf](https://securitegenerale.tn/userfiles/file/6155331991.pdf)